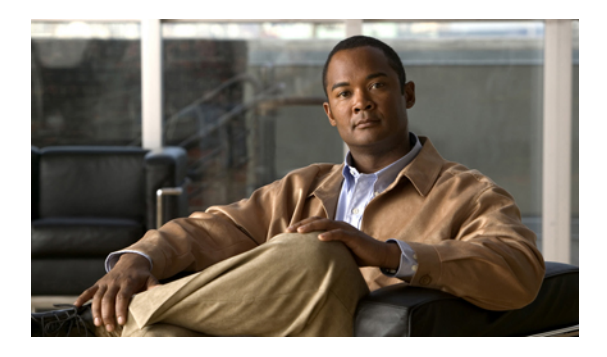

# **RMON Command Reference**

This chapter describes commands to configure Remote Monitoring (RMON).

- [rmon,](#page-1-0) page 2
- rmon [alarm,](#page-3-0) page 4
- rmon [collection](#page-5-0) history, page 6
- rmon [collection](#page-7-0) host, page 8
- rmon [event,](#page-8-0) page 9
- show [controllers,](#page-10-0) page 11
- show [rmon,](#page-11-0) page 12

### <span id="page-1-0"></span>**rmon**

To enable Remote Monitoring (RMON) on an Ethernet interface, use the **rmon** command in interface configuration mode. To disable RMON on the interface, use the **no** form of this command.

**rmon** {**native** | **promiscuous**}

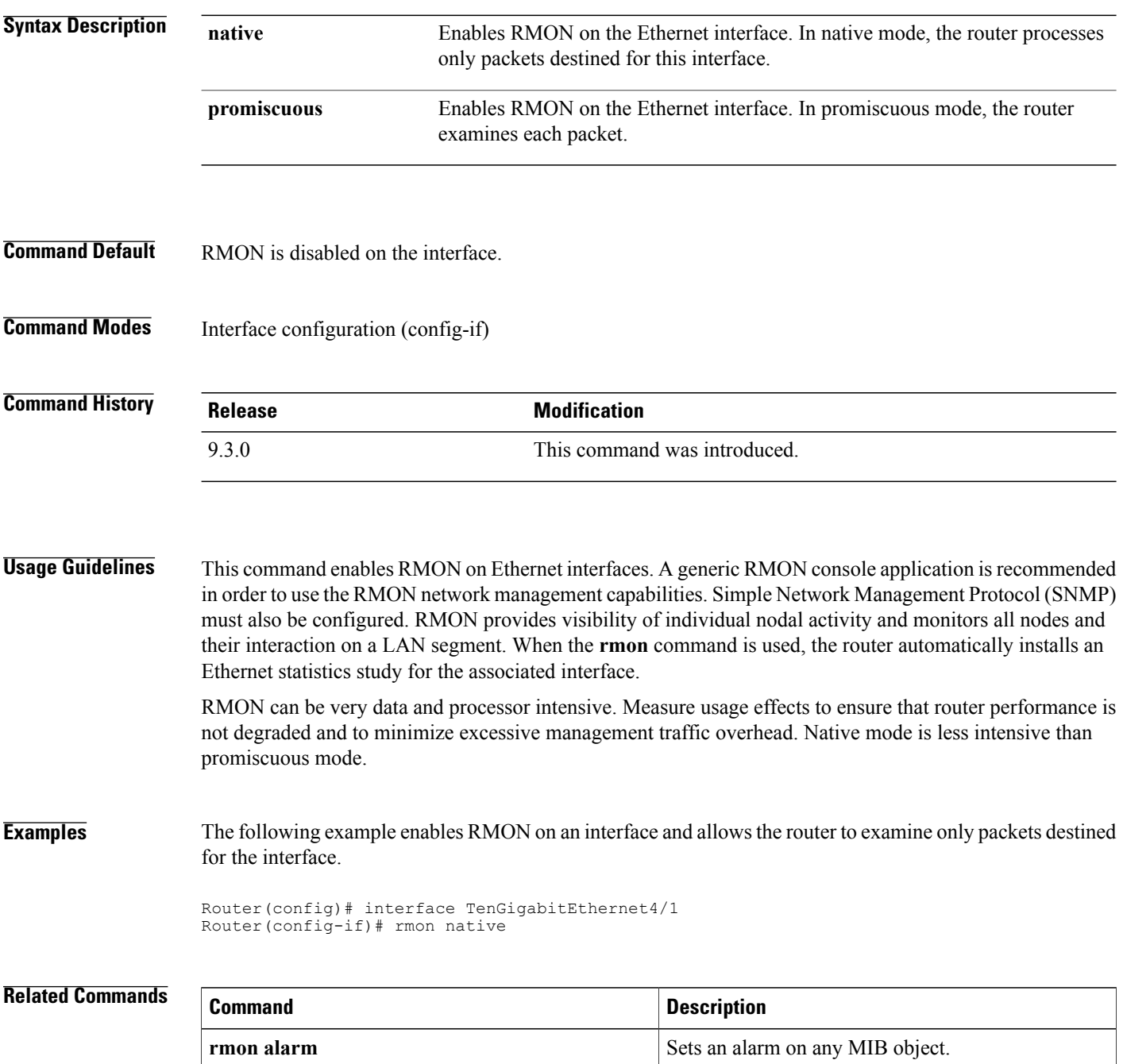

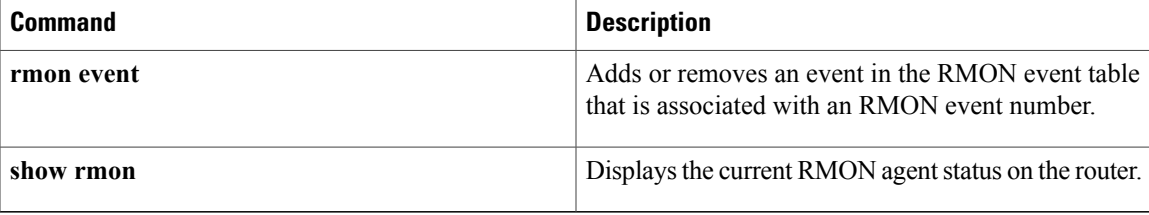

### <span id="page-3-0"></span>**rmon alarm**

To set a RMON alarm on a MIB object, use the **rmon alarm** command in global configuration mode. To disable the alarm, use the **no** form of this command.

**rmon alarm** *number variable interval* {**delta** | **absolute**} **rising-threshold** *value* [*event-number*] **falling-threshold** *value* [*event-number*] [**owner** *string*]

**no rmon alarm** number

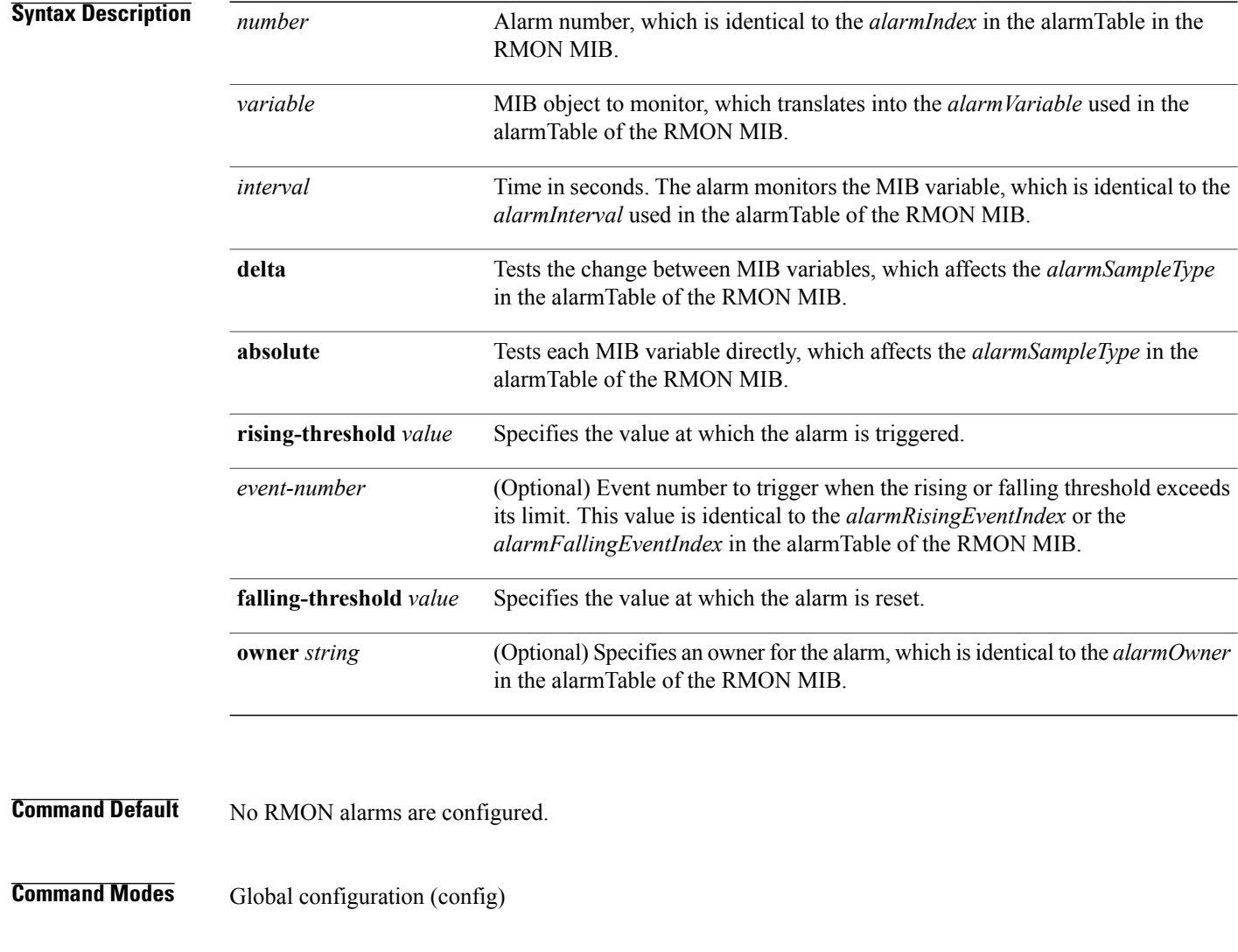

**Command History Release Modification** 9.3.0 This command was introduced.

### **Usage Guidelines** The MIB object must be specified as a dotted decimal value after the entry sequence (for example, ifEntry.10.1). You cannot specify the variable name and the instance (for example, ifInOctets.1) or the entire dotted decimal notation. The variable must be of the form *entry.integer.instance*.

To disable the RMON alarms, you must use the **no** form of the command on each configured alarm. For example, enter **no rmon alarm 1**, where 1 identifies the alarm to be removed.

#### **Examples** The following example shows how to configure an RMON alarm using the **rmon alarm** command:

rmon alarm 10 ifEntry.20.1 20 delta rising-threshold 15 1 falling-threshold 0 owner user1 This example configures RMON alarm number 10. The alarm monitors the MIB variable *ifEntry.20.1* once every 20 seconds until the alarm is disabled, and checks the change in the rise or fall of the variable. If the *ifEntry.20.1* value shows a MIB counter increase of 15 or more, such as from 100000 to 100015, the alarm is triggered. The alarm in turn triggers event number 1, which is configured with the **rmon event** command. The possible events include a log entry or an SNMP trap. If the *ifEntry.20.1* value changes by 0, the alarm is reset and can be triggered again.

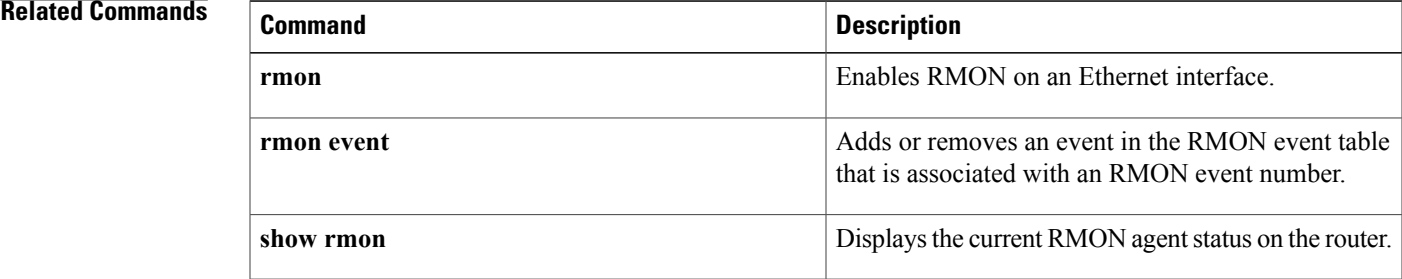

# <span id="page-5-0"></span>**rmon collection history**

To enable RMON history gathering on an interface, use the **rmon collection history** command in interface configuration mode. To disable the history gathering on an interface, use the **no** form of this command.

**rmoncollectionhistory controlEntry** *integer*[**buckets** *bucket-number*] [**interval***seconds*] [**owner** *ownername*]

**no rmon collection history controlEntry** *integer* [**buckets** *bucket-number*] [**interval** *seconds*] [**owner** *ownername*]

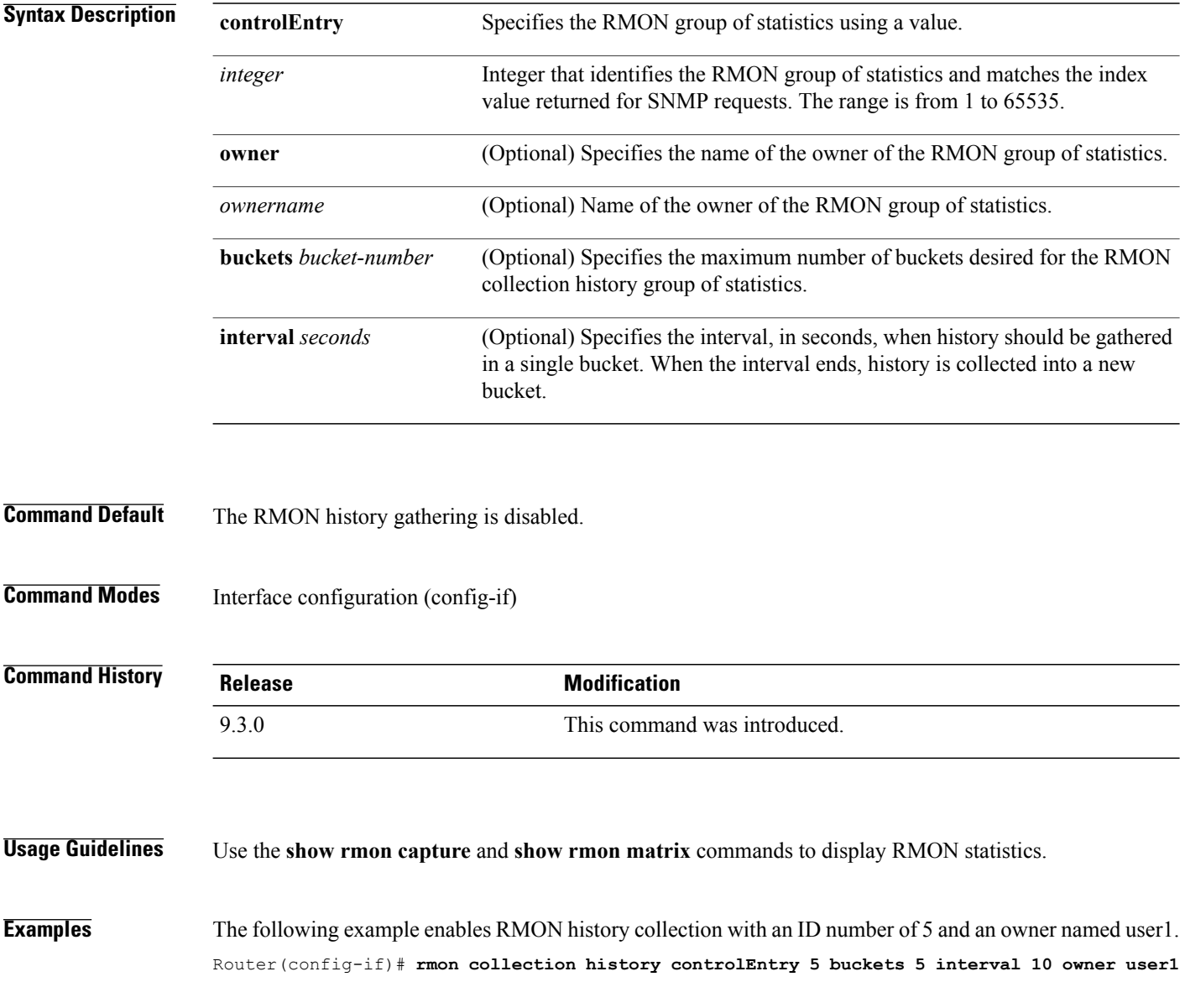

### **Related Commands**

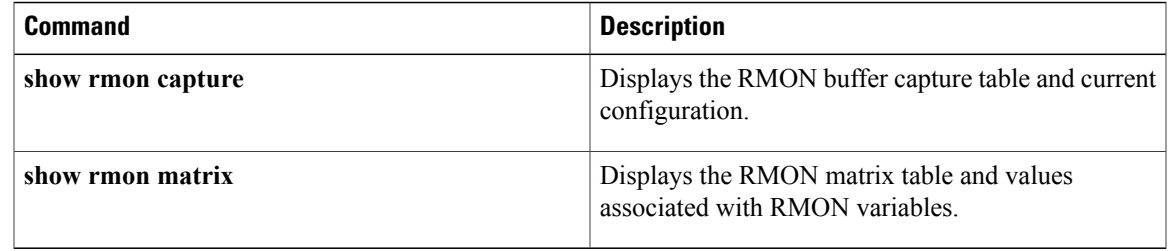

 $\blacksquare$ 

## <span id="page-7-0"></span>**rmon collection host**

To enable a RMON MIB host collection group of statistics on an interface, use the **rmon collection host** command in interface configuration mode. To remove the specified RMON host collection, use the **no** form of the command.

**rmon collection host controlEntry** *integer* [**owner** *ownername*]

**no rmon collection host controlEntry** *integer* [**owner** *ownername*]

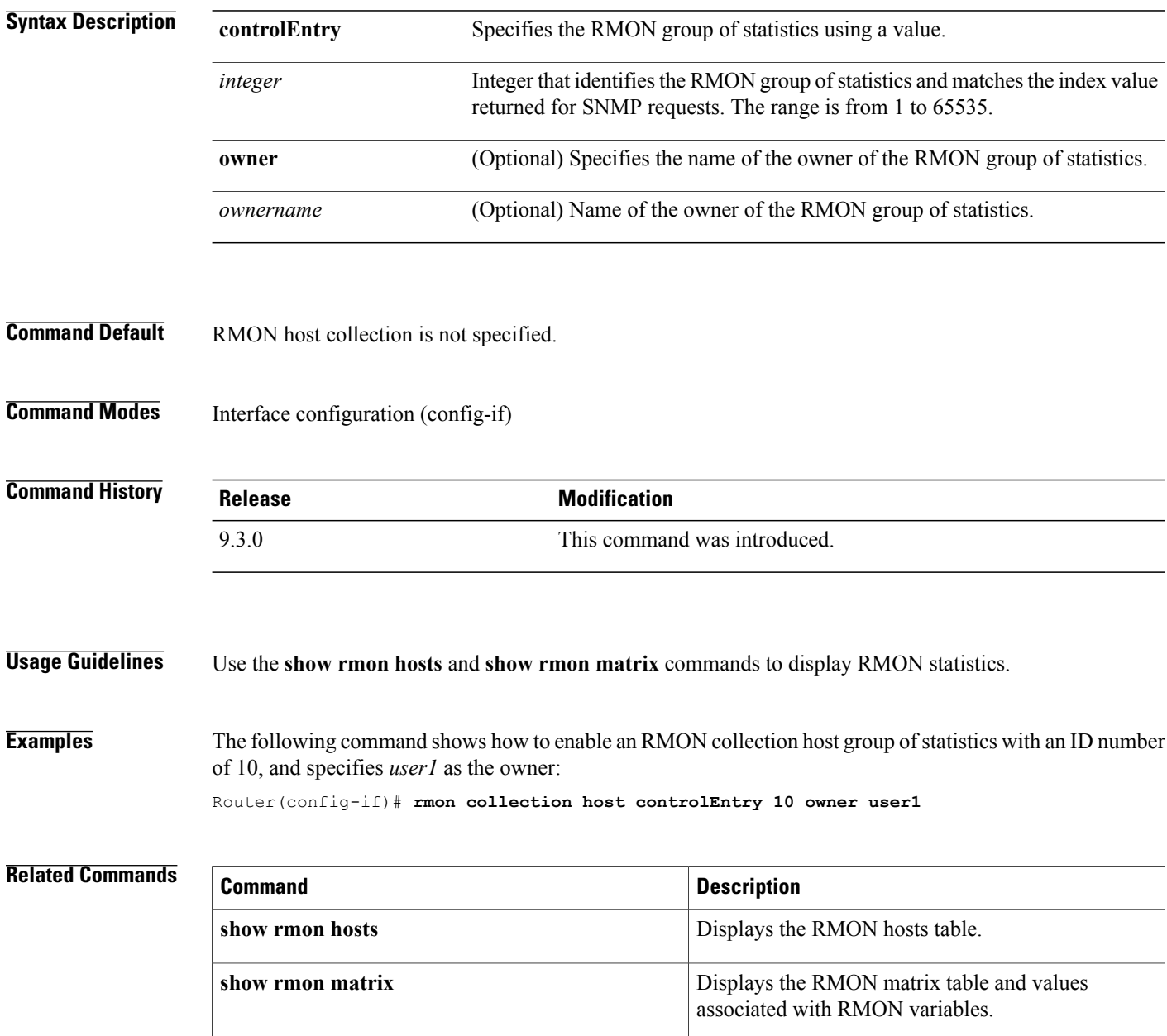

### <span id="page-8-0"></span>**rmon event**

To add or remove an event in the RMON event table that is associated with an RMON event number, use the **rmon event** command in global configuration mode. To remove an event in the RMON event table, use the **no** form of this command.

**rmon event** *number* [**log**] [**trap** *community*] [**description** *string*] [**owner** *string*]

**no rmon event** number

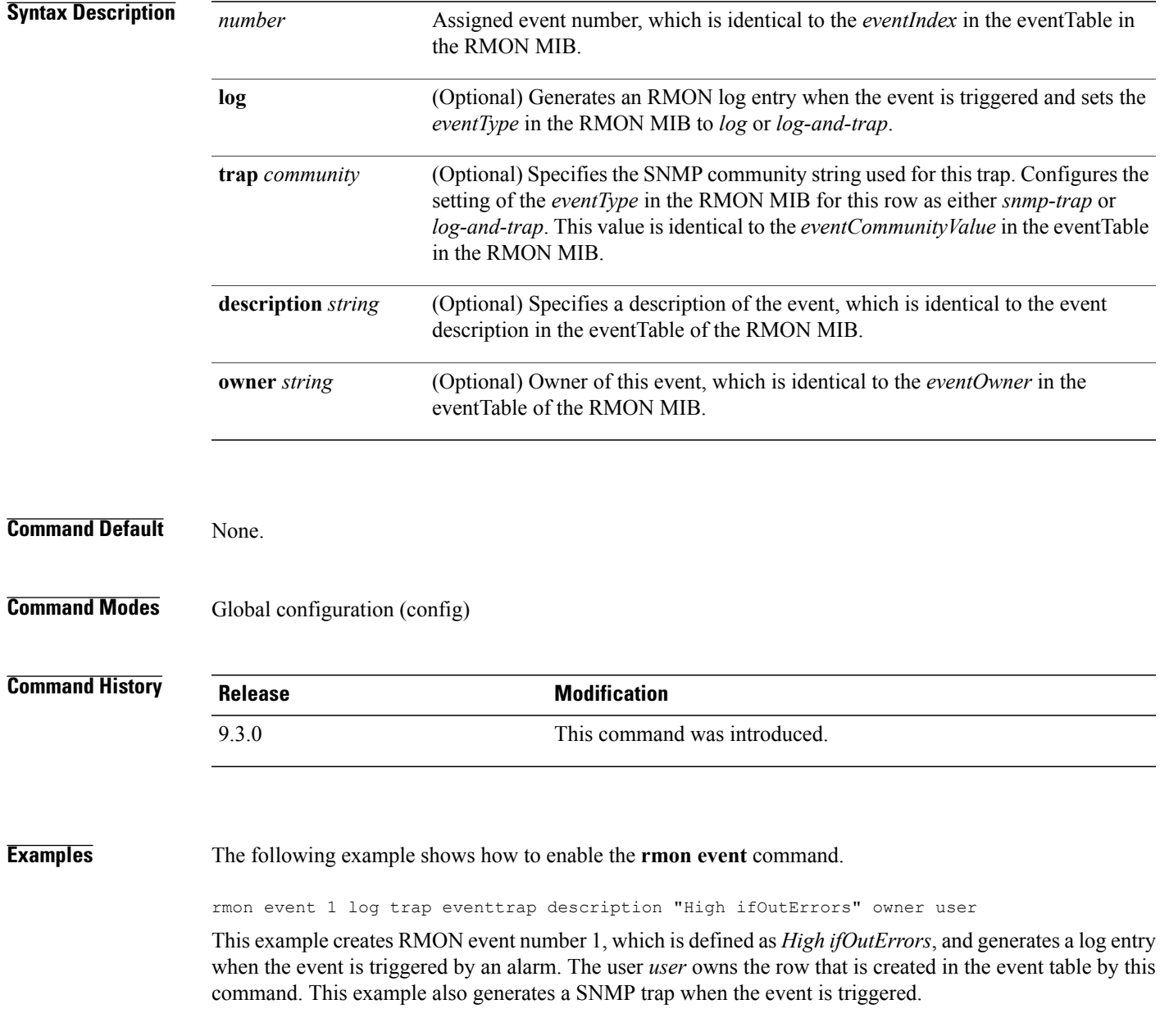

#### **Related Commands**

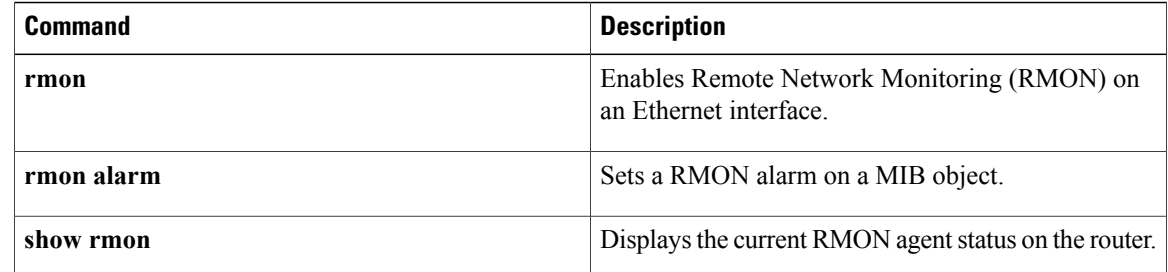

## <span id="page-10-0"></span>**show controllers**

To display the RMON performance parameters for 15 minute or 1 day intervals, use the **show controllers** command in privileged EXEC mode.

**show controllers dwdm** *slot/port* **pm interval** {**15-min** | **24-hour**}

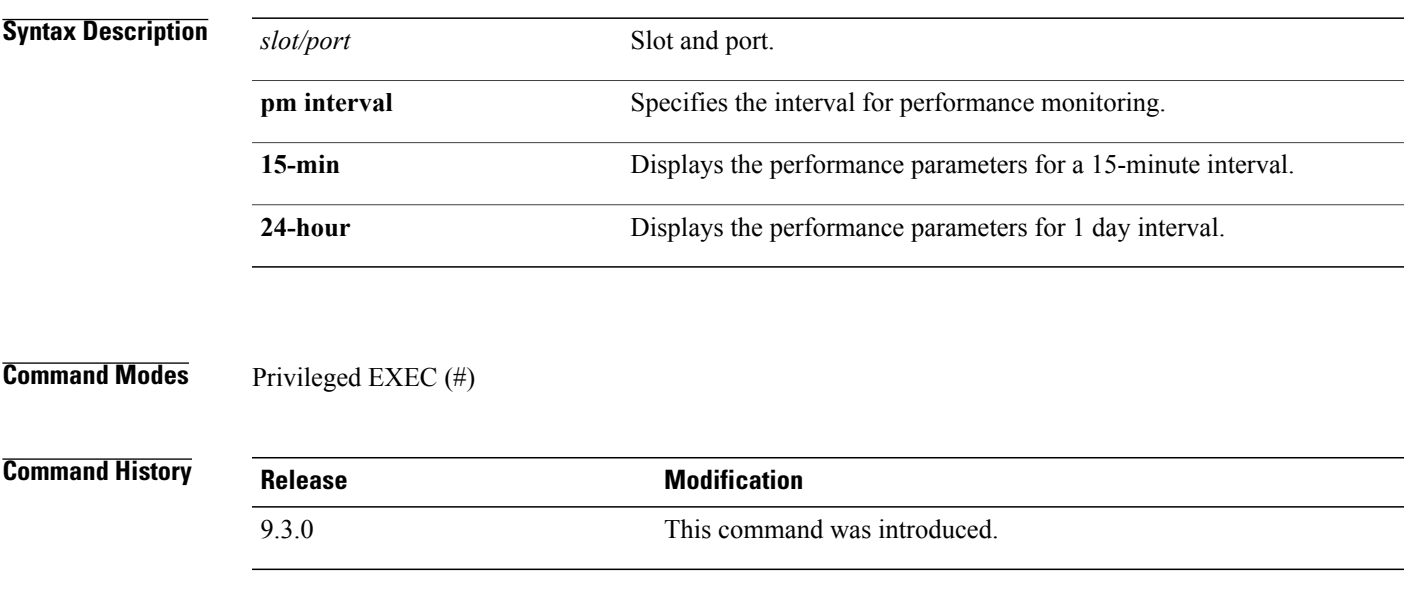

**Examples** The following example shows how to display the RMON performance parameters for a 15-minute interval. Router# **show controllers dwdm 4/3 pm interval 15-min**

### <span id="page-11-0"></span>**show rmon**

To display the current RMON agent status on the router, use the **show rmon** command in privileged EXEC mode.

**show rmon** [**task** | **alarms** | **capture** | **events** | **filter** | **history** | **hosts** | **matrix** | **statistics** | **topn**]

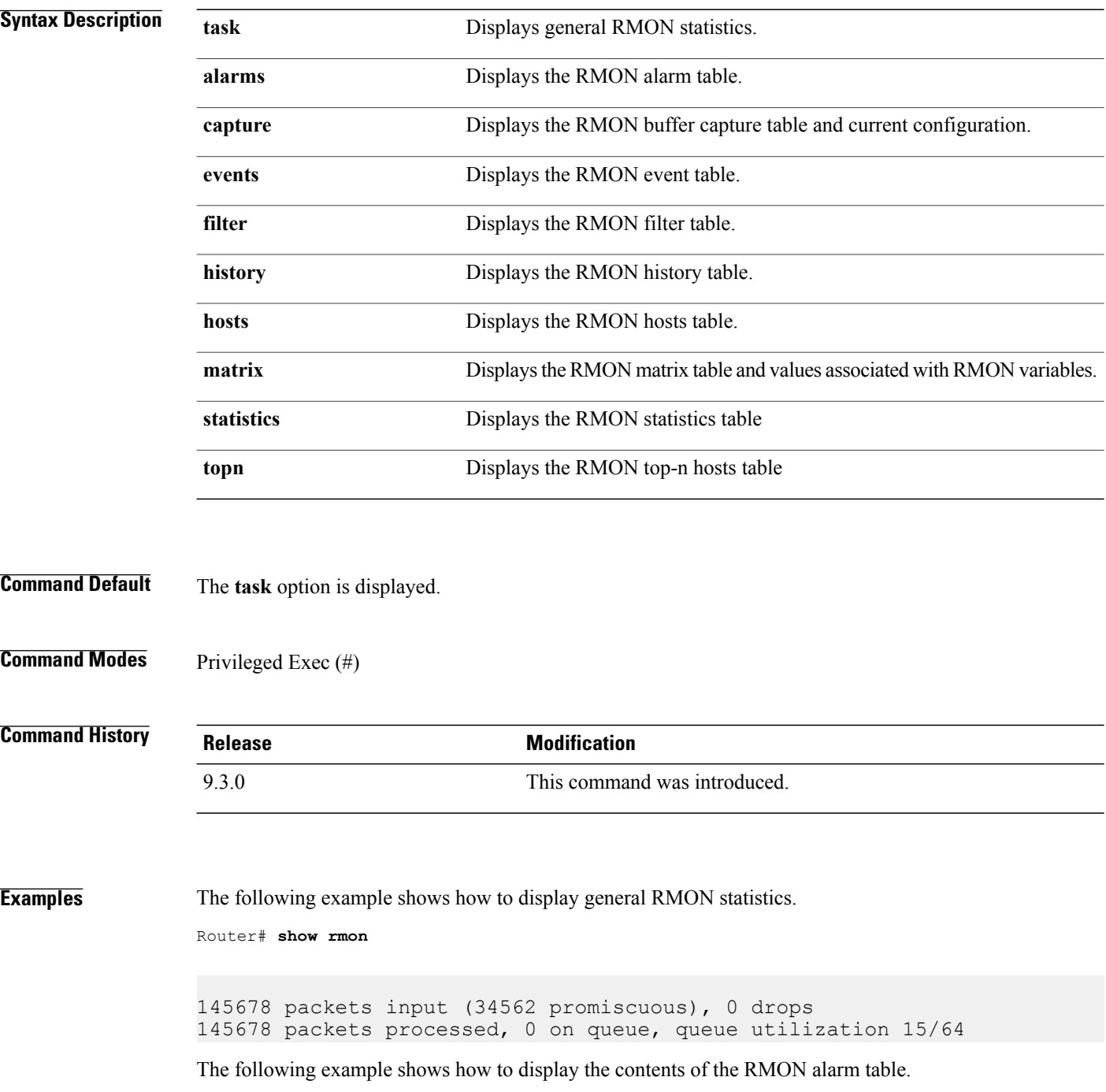

Router# **show rmon alarms**

```
Alarm 2 is active, owned by manager1
Monitors ifEntry.1.1 every 30 seconds
Taking delta samples, last value was 0
Rising threshold is 15, assigned to event 12
Falling threshold is 0, assigned to event 0
On startup enable rising or falling alarm
```
The following example shows how to display the contents of the RMON capture table and current configuration.

Router# **show rmon capture**

```
Buffer 4096 is active, owned by manager1
Captured data is from channel 4096
Slice size is 128, download size is 128
Download offset is 0
Full Status is spaceAvailable, full action is lockWhenFull
Granted 65536 octets out of 65536 requested
Buffer has been on since 00:01:16, and has captured 1 packets
 Current capture buffer entries:
  Packet 1 was captured 416 ms since buffer was turned on
  Its length is 326 octets and has a status type of 0
  Packet ID is 634, and contains the following data:
00 00 0c 03 12 ce 00 00 0c 08 9d 4e 08 00 45 00
01 34 01 42 00 00 1d 11 e3 01 ab 45 30 15 ac 15
31 06 05 98 00 a1 01 20 9f a8 00 00 00 00 00 00
00 00 00 00 00 00 00 00 00 00 00 00 00 00 00 00
00 00 00 00 00 00 00 00 00 00 00 00 00 00 00 00
00 00 00 00 00 00 00 00 00 00 00 00 00 00 00 00
00 00 00 00
```
The following example shows how to display the contents of the RMON event table.

Router# **show rmon events**

```
Event 12 is active, owned by manager1
Description is interface-errors
Event firing causes log and trap to community rmonTrap, last fired
00:00:00
```
The following example shows how to display the contents of the RMON filter table.

Router# **show rmon filter**

Filter 4096 is active, and owned by manager1 Data offset is 12, with Data of 08 00 00 00 00 00 00 00 00 00 00 00 00 00 ab 45 30 15 ac 15 31  $06$ Data Mask is ff ff 00 00 00 00 00 00 00 00 00 00 00 00 ff ff ff ff ff ff ff ff Data Not Mask is 0 Pkt status is 0, status mask is 0, not mask is 0 Associated channel 4096 is active, and owned by manager1 Type of channel is acceptFailed, data control is off

```
Generate event index 0
 Event status is eventFired, # of matches is 1482
Turn on event index is 0, turn off event index is 0
The following example shows how to display the contents of the RMON history table.
Router# show rmon history
Entry 1 is active, and owned by manager1
 Monitors ifEntry.1.1 every 30 seconds
 Requested # of time intervals, ie buckets, is 5
 Granted # of time intervals, ie buckets, is 5
  Sample # 14 began measuring at 00:11:00
   Received 38346 octets, 216 packets,
   0 broadcast and 80 multicast packets,
   0 undersized and 0 oversized packets,
   0 fragments and 0 jabbers,
   0 CRC alignment errors and 0 collisions.
   # of dropped packet events is 0
   Network utilization is estimated at 10
```
The following example shows how to display the contents of the RMON hosts table.

```
Router# show rmon hosts
```

```
Host Control Entry 1 is active, and owned by manager1
Monitors host ifEntry.1.1
Table size is 51, last time an entry was deleted was 00:00:00
 Creation Order number is 1
  Physical address is 0000.0c02.5808
   Packets: rcvd 6963, transmitted 7041
   Octets: rcvd 784062, transmitted 858530
   # of packets transmitted: broadcast 28, multicast 48
   # of bad packets transmitted is 0
```
The following example shows how to display the contents of the RMON matrix table and values associated with RMON variables.

```
Router# show rmon matrix
```
Matrix 1 is active, and owned by manager1 Monitors ifEntry.1.1 Table size is 451, last time an entry was deleted was at 00:00:00

The following example shows how to display the contents of the RMON statistics table.

Router# **show rmon statistics**

Interface 1 is active, and owned by config Monitors ifEntry.1.1 which has Received 60739740 octets, 201157 packets, 1721 broadcast and 9185 multicast packets, 0 undersized and 0 oversized packets, 0 fragments and 0 jabbers, 0 CRC alignment errors and 32 collisions.

# of dropped packet events (due to lack of resources): 511 # of packets received of length (in octets): 64: 92955, 65-127: 14204, 128-255: 1116, 256-511: 4479, 512-1023: 85856, 1024-1518:2547

The following example shows how to display the contents of the RMON top-n hosts table.

Router# **show rmon topn**

Host Entry 1 of report 1 is active, owned by manager1 The rate of change is based on hostTopNInPkts This report was last started at 00:00:00 Time remaining in this report is 0 out of 0 Hosts physical address is 00ad.beef.002b Requested # of hosts: 10, # of hosts granted: 10 Report # 1 of Top N hosts entry 1 is recording Host 0000.0c02.5808 at a rate of 12

#### **Related Commands**

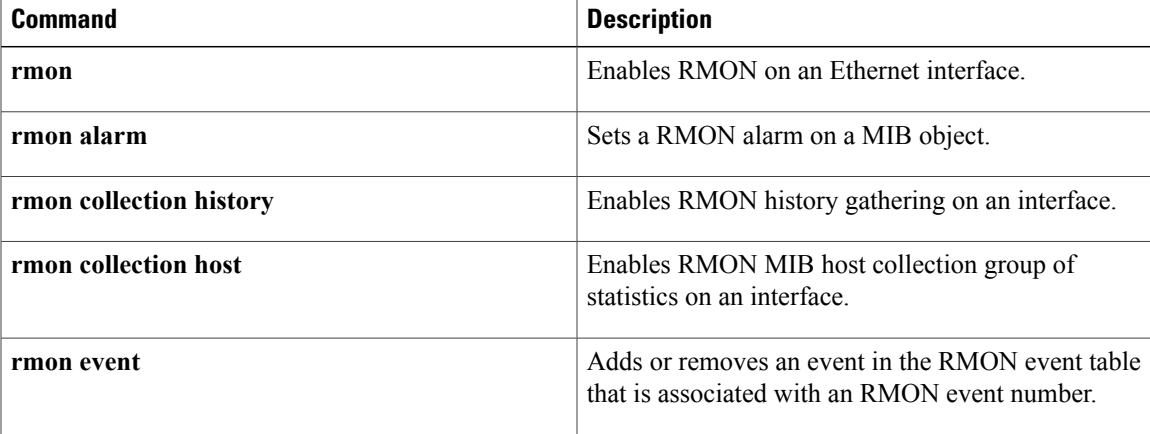

H